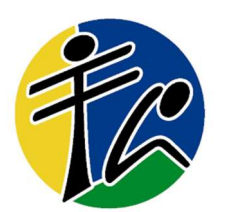

# Franziskusgymnasium Lingen

## Informationen zum digitalen Klassenbuch 2.4.2024

## Liebe Schülerinnen und Schüler!

Wir verwenden das elektronische Klassenbuch "webuntis", mit dem wir auch Stundenpläne und Vertretungspläne online anzeigen. Es ist notwendig, dass ihr euch personalisiert anmeldet. Dies hat für euch den Vorteil, dass ihr dann nur noch eure persönlichen Stunden seht und auch AGs und Profil dabei sind. Hier die Infos zur Anmeldung.

## Webuntis am Handy/Tablet und am PC

Das Stundenplanprogramm Webuntis ist anwendbar

- auf dem Handy/Tablet über die App "Untis  $\Box$  Mobile" und auch
- auf dem PC über den Browser:

www.franziskusgymnasium.de, dann Klick auf **FH** rechts oben)

#### Anmelden

Ihr müsst euch anmelden mit Benutzername und Passwort.

- Der Benutzername ist derselbe wie bei eurem Microsoft365-Account. Wer also die E-Mail mmustermann@franziskusgymnasium-it.de hat, hat in webuntis den Benutzernamen mmustermann.
- Das Passwort gilt in der App und im Browser, es ist aber nicht automatisch das Office365- Passwort.

#### Passwort vergessen oder nicht vorhanden

Wenn ihr euer Passwort nicht (mehr) wisst oder noch nie eingegeben habt, könnt ihr euch selbst ein neues Passwort setzen.

Ihr geht ins Anmeldefenster der App (Schule suchen) oder im Browser auf https://hepta.webuntis.com/WebUntis/?school=franziskusgymnasium+Lingen#/basic/login.

Dort auf "Passwort vergessen". Ihr gebt euren Benutzernamen ein (entsprechend mmustermann) und eure E-Mail (entsprechend mmustermann@franziskusgymnasium-it.de).

An diese E-Mail-Adresse bekommt ihr eine Mail mit einem neuen (kryptischen) Passwort, das ihr euch am besten direkt kopieren. Dann auf den Link in der Mail klicken und sich mit Benutzername (entsprechend mmustermann) und dem neuen Passwort anmelden.

Mit diesem Passwort könnt ihr euch nun sowohl in der App als auch im Browser anmelden.

Wenn euch das von Untis gesetzte Passwort nicht gefällt, geht ihr in der App auf Profil, Passwort ändern.

Wenn es mit der App Probleme gibt, dann schmeißt sie einmal runter und installiert sie neu. Dann sind alte, störende Zugänge weg. Im Zweifel helfen dabei auch Mitschüler.